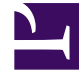

# **SGENESYS**

This PDF is generated from authoritative online content, and is provided for convenience only. This PDF cannot be used for legal purposes. For authoritative understanding of what is and is not supported, always use the online content. To copy code samples, always use the online content.

# Journey JavaScript SDK

record

## Contents

- 1 [Description](#page-2-0)
- 2 [Signature](#page-2-1)
- 3 [Arguments](#page-2-2)
- 4 [eventName](#page-2-3)
- 5 [customAttributes](#page-3-0)
	- 5.1 [Example](#page-3-1)
	- 5.2 [Example](#page-3-2)
- 6 [customAttributes for outcome value tracker](#page-3-3)
	- 6.1 [Example](#page-3-4)
- 7 [options](#page-3-5)

Learn how to use the record method to capture website events.

#### Important

This article only applies to customers using web chat. If you are a Genesys Cloud CX customer, we encourage you to use the new web messaging feature to replace web chat.

### <span id="page-2-0"></span>Description

The record method records custom website events.

# <span id="page-2-1"></span>Signature

ac('record', eventName, [customAttributes], [options])

#### <span id="page-2-2"></span>Arguments

- eventName
- customAttributes
- options

#### <span id="page-2-3"></span>eventName

- **Description:** Name of the custom event
- **Type:** String
- **Status:** Required
- **Restrictions**: See Guidelines for custom event names.

#### <span id="page-3-0"></span>customAttributes

- **Description:** Adds extra information to pageview event
- **Type:** Object
- **Status:** Optional
- **Restrictions:** Flat object with properties of type string, number, Boolean, or customAttribute

#### <span id="page-3-1"></span>Example

```
ac('record', 'product_added', { price: 15.99, code: 'CDE-123', name: 'Product',
hasBatteries: false \overline{\};
```
Additionally, define the datatype for the attribute to define the value better.

#### <span id="page-3-2"></span>Example

```
ac('record', 'product_added', { price: {datatype: 'integer' value: 15, name:
{datatype: 'string' value: 'Product'}}});
```
#### <span id="page-3-3"></span>customAttributes for outcome value tracker

To derive the value of an outcome, create an event that comprises an associated value field. Then, using this event and the value field (within the same event), track the value of the outcome you created.

For example, the following event tracks the products added with the value, price*.* When you create an outcome using this event, the products added along with their value is tracked as part of the outcome.

- **Description:** Adds extra information to pageview event
- **Type:** Object
- **Status:** Optional
- **Restrictions:** Flat object with properties of type string, number, or Boolean

#### <span id="page-3-4"></span>Example

```
ac('record', 'product_added', { price: 15, code: 'CDE-123', name: 'Product',
hasBatteries: false \overline{\};
```
#### <span id="page-3-5"></span>options

• **Description:** Used for more configuration

- **Type:** Object
- **Status:** Optional
- **Properties:** See the following table.

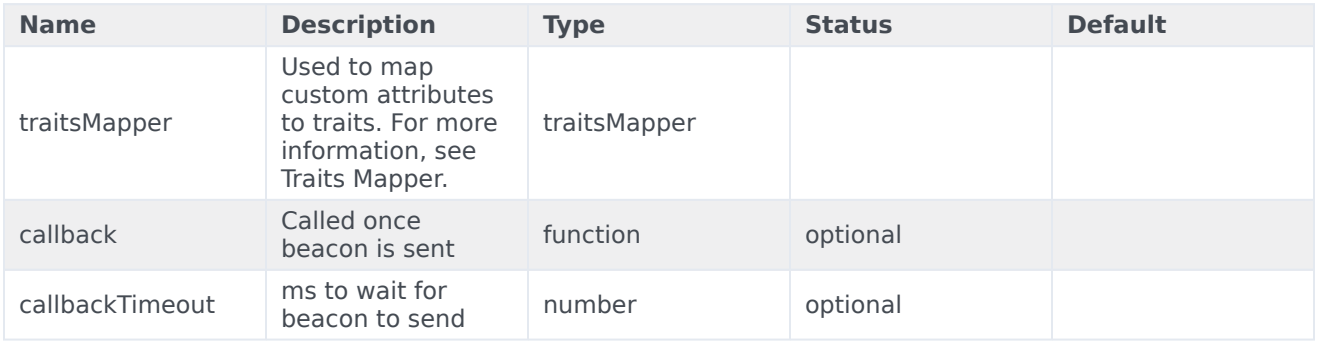